## Dashbord – Filtere.

Logg inn her: https://covid19.fiks.ks.no/dhis-web-commons/security/login.action

Man kommer inn på dashbord som vanlig.

Har man tilgang til flere kommuner på sin bruker, vil tallene på dashbord vises samlet, men det er mulig å sette innstillinger for å kun vise tall for 1 kommune.

Dette gjøres slik:

Trykk på: legg til filter inne på dashbord:

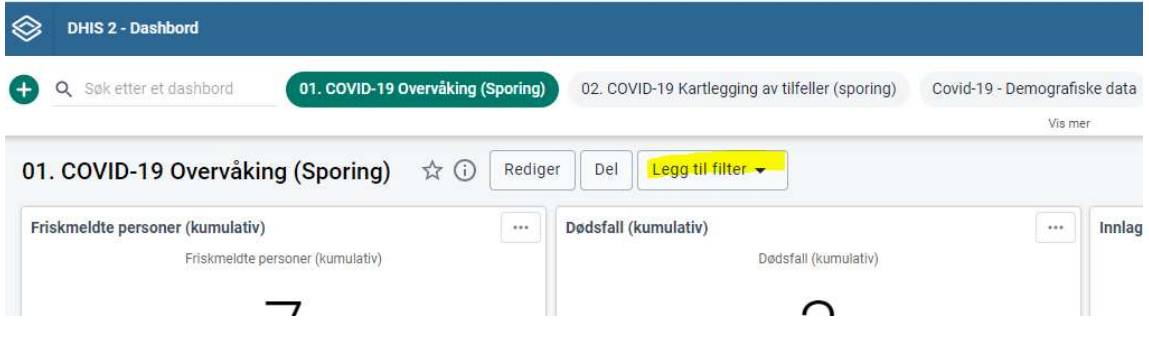

## Velg organisasjonsenhet:

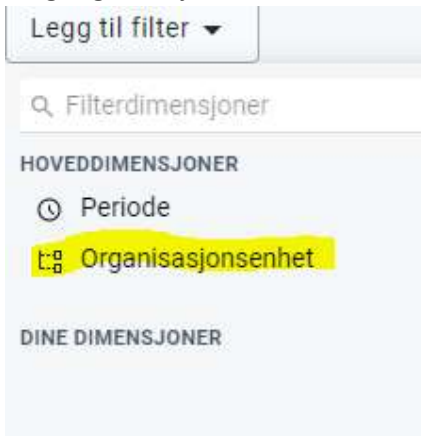

## Velg den kommunen du ønsker å se tall på: Organisasjonsenheter

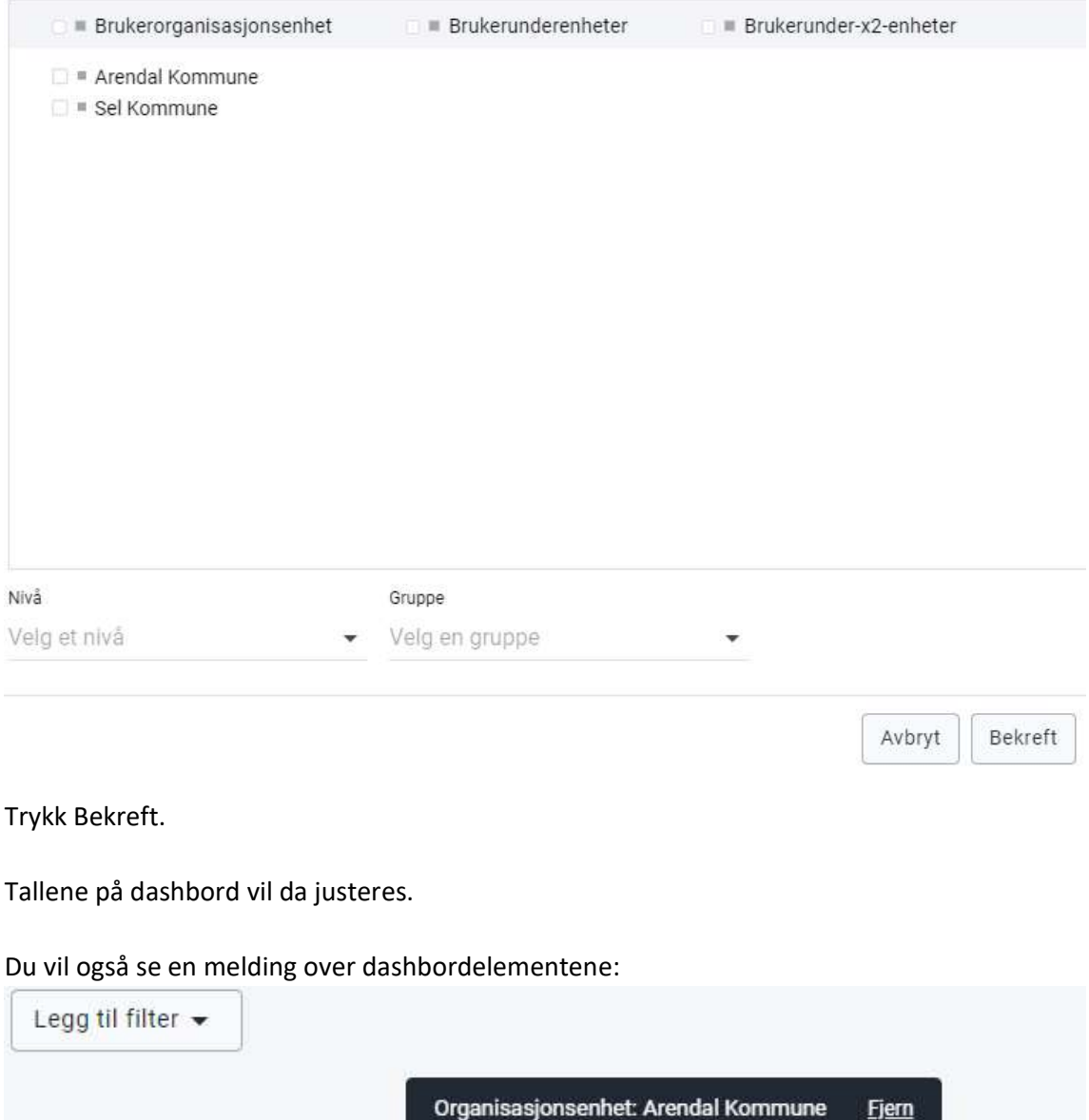

Når du ikke ønsker å bruke filteret mer, så trykker du fjern. Gjør samme rutine om igjen for å se en annen kommune.

Du kan også filtrere etter perioder om du ønsker det:

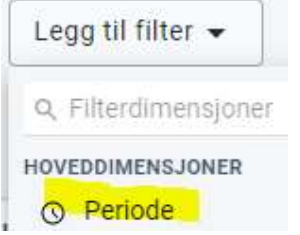

Her kan du velge å se for dager, uker, måneder og år. Dette velger du der det er merket gult i bildet under.

Dobbeltklikk på ett eller flere av valgene så de spretter over på valgt data, og bekreft.

Periode

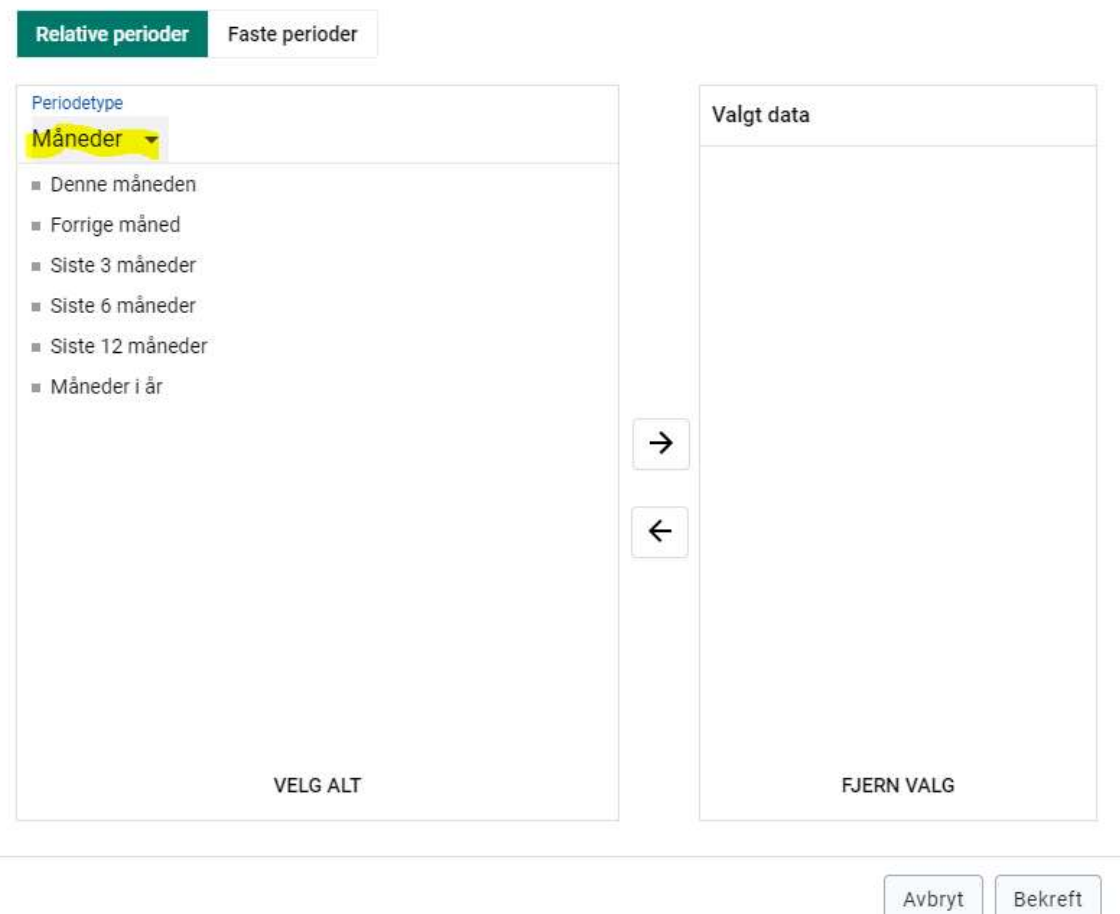

Merk: Hvis du velger en periode hvor det står siste foran, vises ikke tall for inneværende dag, uke eller måned. Da må man velge denne måned og siste tre måneder for eksempel.

Du kan filtrere på både periode og organisasjonsenhet likt.